## Positive Time Reporting (PTR) Login Changes FAQ

08/17/2015

## 1. Why is the login process for PTR changing?

The system that PTR currently uses to authenticate users is being decommissioned. This change is part of the University's initiative to streamline its systems authentication and access protocols under the Identity and Access Management project.

#### 2. Which self-service applications will be affected?

Only PTR (https://www.hr.uillinois.edu/cms/one.aspx?portalId=4292&pageId=5701) will be impacted at this time.

## 3. What will be changing?

- PTR users will be able to use the same NetID and password they use to login into NESSIE.
- The EAS login option used by UIS and UIUC (See figure 1 below) and the Bluestem login option used by UIC (Figure 2) will no longer be available.
- The new login screen will look the same as in NESSIE (Figure 3).

## 4. When will the change happen?

The change will take place September 3, 2015, beginning at 5:30pm. PTR will be unavailable for up to 30 minutes during the update.

#### 5. Can I still use my Enterprise ID and password?

No. The use of an Enterprise ID and password will no longer be supported.

## 6. Will I need to change my bookmarks that I set up for PTR?

No. The same URLs will work for the new login process.

#### 7. I forgot my username and/or password. Where can I find out?

For campus NetIDs contact:

- Urbana campus: Contact the CITES Help Desk at (217) 244-7000 or consult@illinois.edu
- Chicago campus: Contact ACCC at (312) 413-0003 or consult@uic.edu
- **Springfield campus:** Contact Information Technology Services at (217) 206-6000 or techsupport@uis.edu

#### 8. Who do I contact with questions or help with access?

For campus NetIDs contact:

- Urbana campus: Contact the CITES Help Desk at (217) 244-7000 or consult@illinois.edu
- Chicago campus: Contact ACCC at (312) 413-0003 or consult@uic.edu
- **Springfield campus:** Contact Information Technology Services at (217) 206-6000 or techsupport@uis.edu

This information is also available on the new login page (Figure 3).

Figure 1 – Current PTR Login Page for UIS and UIUC Users

| University of Illinois Urbana-Champaign · Chicago · Springfield                                                                                          |                                                                                                    |
|----------------------------------------------------------------------------------------------------|----------------------------------------------------------------------------------------------------|
| Enterprise Authentication Login                                                                                                    |                                                                                                    |
| (Important: DO NOT include "@uillinois.edu", "@illinois.edu", "@uic.edu" or "@uis.edu" when entering your EnterpriseID)  EnterpriseID:  Password:  Login | ATTENTION: FIRST-TIME USERS  of UI Enterprise applications! You must obtain your EnterpriseID and set up your Enterprise Password before you can use the applications.  First Time Users |
| Change Your Password  If you know your password, but would like to change it, please check the box and login first.                                      | Forgot Your Password?  Please enter your EnterpriseID at the top of the page and then click the button below  Reset Your Password                                                        |
| Establish / Update Your Security Questions  If you know your password, and would like to update your security questions, please check the box and login. |                                                                                                    |

This page is being replaced with new technology. For information and replacement dates: web.uillinois.edu/iam/CASiteMinder.

For access problems, questions, or comments, contact the AITS Service Desk at (217) 333-3102 (Urbana & UIS) or (312) 996-4806 (UIC).

You can also e-mail the AITS Service Desk at servicedeskaits@uillinois.edu

Enterprise Authentication Service, Version 4.1.8

Figure 2 – Current PTR Login Page for UIC Users

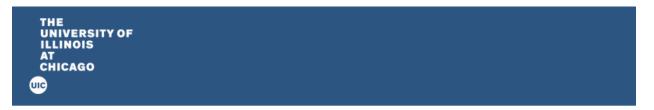

# Please log in

Application requesting login: hrnet.uihr.uillinois.edu

UIC NetID

Password

Log in

## Forgot Password?

To reset your password, please visit the ACCC password management page.

#### Need Help?

Contact the ACCC helpdesk at consult@uic.edu.

#### What is a NetID?

Your NetID serves as your login for many University computing and networking services and also determines your University email address, which is netid@uic.edu. For more information, or to claim your NetID, please visit our identity webpage.

# **Security Information**

The following servers are authorized to ask for your password:

login.uic.edu ness.uic.edu auth.uillinois.edu

This page's URL should start with https:// followed by one of the auth servers listed above. For most web browsers, the security padlock icon for this page should be closed/locked.

If you encounter a web page not in the list above that requests your UIC password, please contact security@uic.edu and include the URL.

Figure 3 – New Login Page for PTR

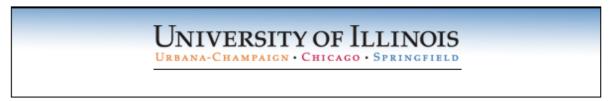

You must log in to continue.

Please authenticate using your campus NetID and Active Directory password. There is no need to add your campus extension after your NetID; for example, a user at Chicago should enter janedoe as their NetID rather than janedoe@uic.edu.

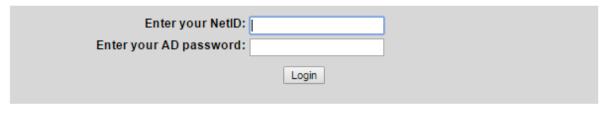

Problems logging in? Try resetting your Active Directory password:

- · Urbana Customers: https://passwords.cites.illinois.edu/
- Chicago Customers: http://password.accc.uic.edu
- Springfield Customers: http://www.uis.edu/informationtechnologyservices/techsupport/reset/

If you have tried resetting your password and are still having problems logging in, please contact your campus help desk:

- Urbana campus: Contact the CITES Help Desk at (217) 244-7000 or consult@illinois.edu
- Chicago campus: Contact ACCC at (312) 413-0003 or consult@uic.edu
- Springfield campus: Contact Information Technology Services at (217) 206-6000 or techsupport@uis.edu

SM-UA-MC-001